ATP 事務局 2023 年 12 月 12 日

ATP 賞テレビグランプリ 番組データのアップロードについて

ATP 賞にエントリーする作品はデータでのご応募となります。

アップロード先は、JECTOR というクラウドサービス内に設けた ATP 賞専用のサイト で、セキュリティが確保されています。

ご応募に際しては、以下の手順に従って、締め切りまでに動画データ(mp4.推奨)を アップロードしてください。

なお、動画データのご用意が困難な場合は、事務局にご相談ください。

アップロードデータの仕様

- ・コーデック:カノープスコーデックを除いたコーデック方法。
- ・解像度:横が 720 ピクセルを超えているもの。
- ・60 分番組で 4GB 程度を容量の目安とすること。

アップロードの手順

①専用応募用紙を ATP ホームページからダウンロードし、必要事項を記入して 事務局 (atpaward@atp.or.jp) あてに送付。

②連絡担当者のアドレスへ、送信者 JECTOR(no-reply@jector.jp)から、アップロ ード先と、アップロード用パスワードが記載されたメールが届く。

③メールを開封し、「アップロード依頼を確認する」ボタンをクリック。

④アップロード画面が立ち上がり、表示される手順に従ってアップロードを開始 ⑤アップロード完了後、「ファイルを送信」ボタンをクリック。

⑥送信後、完了画面が表示される。

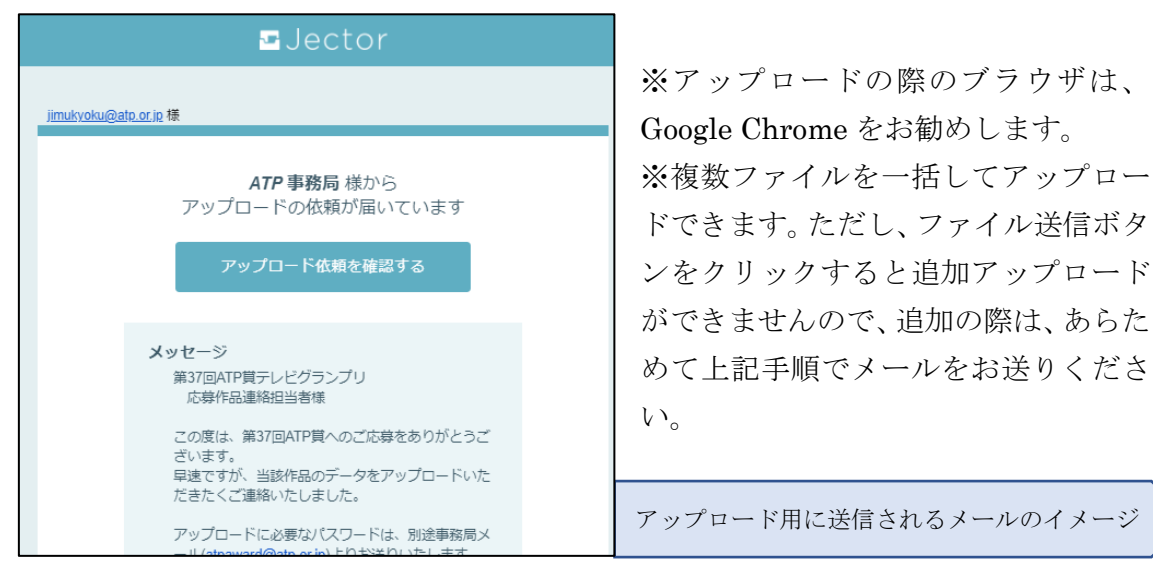